- 自宅を出発地にして旅行プランを立てる際の 操作性が向上しました。
- 経由地の設定・ルートの保存の手順が一部変 更になりました。

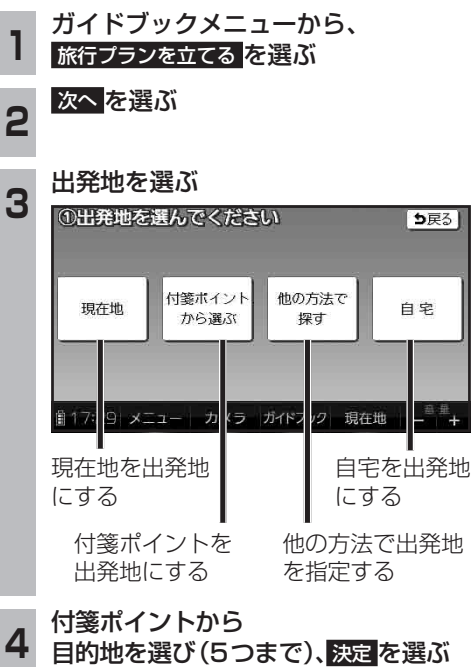

**<sup>5</sup>** (目的地を2カ所以上選んだ場合のみ) 立ち寄り順に目的地をタッチし、 決定 を選ぶ

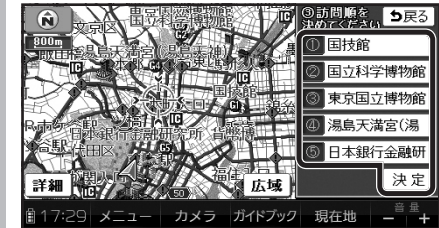

● 再度タッチすると、解除されます。

### **<sup>6</sup>** 探索結果画面で旅行プランを確認し、 ルートを保存 を選ぶ

- ●ルートがSDメモリーカードに保存さ れます。
- ルートを保存せず案内を開始するには、 案内開始 を選んでください。

- ナビゲーションをお買い上げ時にガイドブック SDHCメモリーカードに収録されていたガイド ブックデータは使用できません。年度更新版地図 microSDHCカードに同データを収録しました。
- ガイドブックSDHCメモリーカードにプリイン ストールされていたガイドブックを使って登録 された付箋ポイントは消去されます。
- 地図microSDHCカードに収録されたガイド ブックは、消去できません。

### ダウンロード購入された ガイドブックデータについて

- ガイドブックをダウンロードするには、専用 ソフト「ダウンロード工房」(無料)が必要です。 詳しくは、当社サイトをご覧ください。 (http://panasonic.jp/navi/)
- ダウンロード購入されたガイドブックデータは、 ナビゲーションに付属のガイドブックSDHC メモリーカード、または市販のSDメモリー カードに、下記の階層で保存されます。

## ルートフォルダ

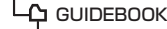

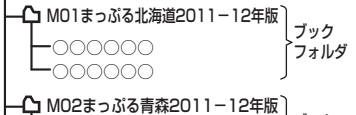

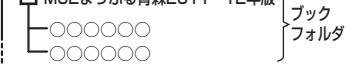

● ガイドブックデータは、パソコンを使って、 ブックフォルダ単位でコピー・消去できます。

## お知らせ

- ダウンロードされたガイドブックデータが 保存されたSDメモリーカードを、本機に 挿入したままワンセグ録画を開始すると、 ガイドブックが利用できなくなります。
- 付箋を貼ったガイドブックデータを消去する と、登録した付箋ポイントが利用できなくな ります。ガイドブックデータをバックアップ している場合は、SDメモリーカードに保存 すると、付箋ポイントが再度利用できるよう になります。

# 旅行プランを立てる ガイドブックについて カメラで街並みの情報を見る(街並みスコープ)

●ルート案内中は、ルート案内が表示されるようになりました。

● 距離の調整範囲(遠く/近く)が6段階になりました。

# ルート案内中の街並みスコープ

街並みの映像を確認しながら、歩行用ナビゲーションとして使用できます。

# 方角-

電子コンパスの情報をもとに、方角を表示します。

● 方角が正しく表示されないときは、< / > で調整してください。

## 分岐案内表示

進行方向表示

次の分岐点の情報(分岐方向、階段、 経由地など)をマークで表示します。

GPS受信中に表示

目的地・経由地マークー

# 残距離表示と到着予想時刻 目的地までの距離と到着予想時刻 を表示します。

### F り戻る  $220<sub>m</sub>$  $\overline{\lhd}$  GPS  $\overline{\rhd}$ 遠  $10km$ 5km  $61$  $\mathbf{D}_{\alpha}$  $\Box$ ্প্ৰা 14:05  $\overline{\mathcal{L}}$  $312m$ 近く 音量 ■13:59 メニュー イドボック 現在地 カメラ

進む方向を表示します。 ●ルートからはずれた場合、表示 されません。

ランドマーク 施設名・地形名

力

 $\mathbf{x}$ 

 $\Rightarrow$